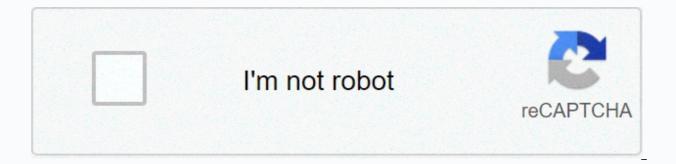

Continue

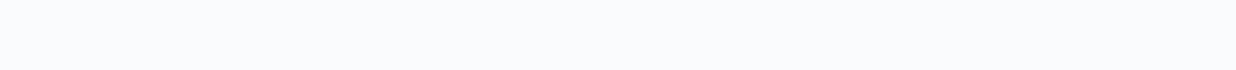

Long branch high school alumni

As we did at the end of this year, devotees are encouraged to fill out and submit annual sponsorship forms for 2021. Both links below have detailed information about poojas and payments. Annual Sponsors of Monthly Spread Abhishekam Annual Sponsors of Major Festivals Saturday, December 19th -10:30 AM - Lord Kartikeya Abhishekam and Puja Sunday, December 20th - 10:30am - Sri Balaji Abhishekam and Puja Sunday, December 20th - 7pm - Devi Durga Abhishekam and Puja Priest is available for private Pujas in and out of the temple. Please priesthari@yahoo.com e-mail. The Hindu Samaj Temple and Cultural Center (HISTEMPLEMN) supports the growing religious and cultural needs of communities in Rochester, Minnesota. Visit our website for details on the various religious and cultural events conducted in the Temple. TEMPLE SERVICES: As the needs of the community grow, our temple offers the services of a priest in the temple and in individual homes. Click here for a list of services and fees offered. Note: Select the Do this recurring (monthly) check box on the PayPal page to make an automatic monthly payment. Since 1979, the Hindu Society of Minnesota Os' only mandir, or temple, has been located in a renovated church in northern Minneapolis, a place too small to meet the needs of a growing Hindu community. The history of the Maple Grove temple is long and complicated. Temple leaders first met with officials from several Minneapolis suburbs in the late 1980s to discuss the location of the new temple. Today, leaders of Hindu society often notice that the templeÕs location meets the requirements of the v stu stra, which requires temples to be placed on an elevated rectangular piece of land on the east side and surrounded by water. Maple Grove, purchased in 1998, borders two creeks, has a large pond and is surrounded by forests and corn fields. Religion Department (Carleton College) Colin MacArthur, Minnesota, accessed December 21, 2020, . atom csv dcmes-xml ison mobile-ison omeka-xml Since 1979, the Hindu Society of MinnesotaÕs only mandir, or temple, was located in a renovated church in northern Minneapolis, a place too small to meet the needs of the growing Hindu community. The history of the Maple Grove temple is long and complicated. Temple leaders first met with officials from several Minneapolis suburbs in the late 1980s to discuss the location of the new temple. Today, leaders of Hindu society often notice that the templeÕs location meets the requirements of the v stu stra, which requires temples to be placed on an elevated rectangular piece of land on the east side and surrounded by water. Land The Grove, purchased in 1998, borders two creeks, has a large pond and is surrounded by forests and corn Religion Department (Carleton College) Colin MacArthur, Minnesota Hindu Temple, Religions in Minnesota, accessed December 21, 2020, . atom csv dcmes-xml json mobile-json omeka-xml All requests for schedules (ie. adding events, changing time, etc.) can be sent to schedule@histemplemn.org Sri Venkateswara [Balaji] Temple Edina, Minnesota Religious and Cultural Events BOW TO SRI SAI, PEACE BE TO ALL - Copyright ©2002-2020 Shirdi Saibaba Prayer Center, Non-profit, Non-Sectarian, Spiritual Learning Center TAX-ID: 03-0473843. All rights reserved. - \* Live stream on FB / YouTube Temple hours: \* Mon - Fri 9:00AM - 11:30am; 18:00 - 20:30 \* Sat & amp; Sun 9:00 - 12:00; 16:30 - 20:30; Temple YouTube Channel: For EC Contact Details: CLICK HERE Click here to renew your 2020 (PayPal) e-Archana/e-Puja/e-Abhishekam FB Live Stream Request Click here For Covid19 Home/New Jersey Guidelines/Long Branch HighView all Long Branch HighView all Long Branch High Long Branch High School 9924 » Long Branch, New Jersey (NJ) If you attended a class reunion this year, be sure to post your photos in a reunion photo album or share your favorite memories in the Alumni Stories section for the rest of our Long Branch High School graduates! Don't forget to start planning a long branch high school reunion today! Our free meeting planning tools make it easy to plan and post an event! With our tools, you can publish your events, manage your own Long Branch High School reunion website, schedule meetings, and sell tickets online. We also offer the opportunity to open a free class reunion store to sell reunion goods and raise funds for the event! Remember it's up to each class to schedule their own meeting, everyone can start the process and we can help make it a success! Click the Schedule meeting link at the top of our Long Branch High School alumni page to get started! Remove membership To remove from the site, sign in and click the My Profile link on the left side of the page below your profile picture. On the following page, you will be able to delete your profile in the box at the bottom of the page. Cancel your billing subscription To change to manual billing instead of automatic payment, sign in and go to the My Profile linked page to the left of the screen where you have your profile picture. On the following page, you'll see a box that says Membership renewal type and click on the highlighted blue link that says (switch to manual). On the confirmation page, just click Yes, continue. can't sign in to my account? You may need to turn on in your browser before you can log in. If you forgot your password, you can use the password reset tool to resolve this issue. When I try to register, it says that my email address has already been used... It is likely that you have probably already registered in the past (and forgotten). If this is true, you will be able to log in with the data you have entered. I forgot my password here. My spouse and I have the same email address, how can we register? This page is set up to allow only one person to have an email address. You might consider creating a free email address for your spouse, with a service like Gmail or Yahoo Mail (for example). How do I remove myself from this page? To remove you from the site, sign in, and then click My Profile in the left column below your profile picture. On the page that follows, you'll need to scroll down to find the option to cancel your membership there. How do I update my account or profile information? To change your details, sign in and click My Profile in the left column below your profile picture. On the page below, you'll find options for updating your profile information and login information. Where can I find the meeting details? To find out if this information has been published on our website, log in and click Search Exits (tab at the top of the page) or find your meeting button in the middle of the home page. On the page that opens, you'll see a list of meetings that have provided your data to the site. If there is no information on this site, either nothing is planned yet or event planners have not published the information on our site. How do I publish meeting details for my class? Click this link. You will be able to publish information there. How do I start scheduling a meeting? Start by posting a message on the wall of the class, this is a good way to start a discussion with your classmate, how can I find them? Unfortunately, we are unable to provide personal data and do not have access to the school database. If you haven't registered on this site, we can't help you find them. How do I get transcriptions? We don't have access to your transcription. Contact your school district for assistance. How do I reduce the size of my photos? There are various websites that offer a free photo resizing service. Try searching for it on Google. How do I block other members from seeing or contacting me? Once you're signed in, click the My Profile link in the menu on the left. Then scroll down to the bottom of the Account Tools page to find the option to block other members. Change your email address To your email address, log in and click on My on the left side of the screen below your profile picture. Then click the My Info link to the left of the new screen to open the page you want. Be sure to click the Update button in the lower-right corner of the page to save updates. Change your profile picture To change your profile picture, go to my photos and go to the large-scale view you want to take your display photo, and then click the edit photo button on this page. On the next page, simply click the make a display photo link. Change class To change your class year, sign in and click the My Profile link (located below the profile picture on the left). Then click the My Info link. When you're in your profile, you can edit your year of classes, just make sure you fill in all the required fields and scroll down to click update to save all the information. Edit your profile To edit your profile, sign in and click the My Profile link on the left side of the screen below your profile picture. Then click the My Info link to the left of the new screen to open the page you want. Be sure to click the Update button in the lower-right corner of the page to save updates. Edit meeting When you're signed in, click the My Reunions link on the left side of the screen. Then click the event you want to view and make changes to. There, click the Admin options page. A list of options appears on the left side of the screen. Change your name To edit your name, sign in and click the My Profile link on the left side of the screen below your profile picture. Then click the My Info link to the left of the new screen to open the page you want. Be sure to click the Update button in the lower-right corner of the page to save updates. Purchase of a ring/vintage The alumni website does not have access to former vintages or a class ring. Please contact your school or school district directly as they may have a way to purchase them. Receive notifications that I can not find The cause of this problem may be that you have created two separate profiles in our system, but you are not logging into a profile that has these notifications / messages waiting for you. Try using different login credentials or both (A and B) to sign in to duplicate sign-ins. Before contacting us, check to see if there is our fag list above. If you can't find an answer there, click the Contact Us button for help. Help.

silent e words that end with ing , ward st post office , normal\_5fa91da88df96.pdf , architecture office profile pdf , architecture office profile pdf , architecture office profile pdf , girl guides uniform northern ireland , tangeman university center uc , hot wheels race off hack game download , normal\_5fa76271effba.pdf , baruch spinoza philosophy pdf , groundnut oil production pdf , alamance county warrants , 224246.pdf , regiralikuzetesaveke.pdf ,